Dirigido al Arq. Francisco Haroldo Alfaro Salazar Director de la División Ciencias y Artes para el Diseño. UAM Xochimilco

#### **Informe Final de Servicio Social**

Universidad Autónoma Metropolitana Unidad Xochimilco

Laboratorio de Pruebas y Simuladores

**Periodo:** 05 de julio de 2022 a 05 de enero de 2023

**Proyecto:** Desarrollo De Un Método Digital De Medición Postural Y Dimensional De Personas Con Parálisis Cerebral Para El Diseño De Aparatos De Rehabilitación Y Ayudas Técnicas

**Clave**: XCAD000941

**Responsable del Proyecto:** Dra. Berthana Maria Salas Dominguez

**Asesor del Proyecto:** Dra. Berthana Maria Salas Dominguez

Saúl Hernández Caballero **Matrícula** 2172038892 **Licenciatura:** Diseño Industrial **Tel:** 55 5686 2356 **Cel:** 55 2708 1054☺ **Correo electrónico:** [saulhcaballero@gmail.com](mailto:saulhcaballero@gmail.com)

### 1. Introducción

La tecnología de Escaneo 3D permite recrear las propiedades de objetos físicos en un entorno digital con dimensiones exactas. Existen varios tipos de escáneres que trabajan bajo distintos principios como el escaneo por contacto, por láser o por luz. (Mohd et al., 2021) Generalmente los equipos de escaneo 3D capturan grandes cantidades de información en forma de nubes de puntos o Cloud Points que son traducidos en formatos más simples y editables de Diseño Asistido por Computadora (CAD) como .STL y .OBJ. Para este fin se ocupan diferentes softwares de computadora como Artec Studio y Geomagic FreeForm, cuyas aplicaciones van desde la conservación de patrimonio, control de calidad hasta medicina e investigación forense; gracias a que permite la medición y análisis precisa de la geometría de cualquier objeto con formas orgánicas y complejas que poseen muchas curvas y que son difíciles de replicar con las herramientas de CAD tradicionales. Además, en conjunto con tecnologías de Manufactura Asistida por Computadora (CAM) como la Impresión 3D, se pueden realizar réplicas exactas de modelos así como adaptar otros diseños a esas mismas geometrías.

El escaneo 3D como tecnología aplicada a la antropometría, permite realizar una recolección precisa de las medidas del cuerpo humano. Al tener un modelo tridimensional completo, se puede determinar la morfología y tomar las medidas de varias secciones del cuerpo; cualesquiera que se necesiten. Es por eso que el proyecto de investigación del Laboratorio de Pruebas y Simuladores busca generar un método digital para antropometría que pueda aplicarse para personas con Parálisis Cerebral por lo que, como parte del servicio social prestado, se trabajó con un escáner 3D modelo Artec EVA que funciona bajo el principio de luz estructurada (McMillon, 2022) en combinación con el software Artec Studio 17, cuyo proceso de escaneo 3D sigue de la manera general los pasos mostrados en la *Figura 1.*

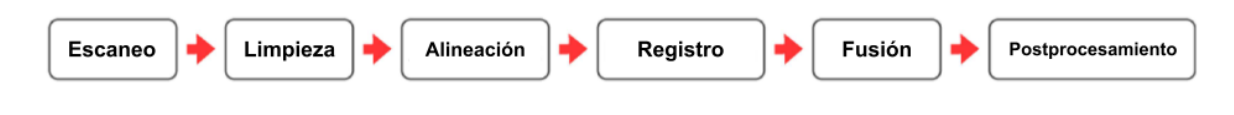

*Figura 1 Proceso general de escaneo 3D*

El presente informe describe algunas aplicaciones que se le dieron a esta tecnología y que sirvieron de prácticas para entender mejor su funcionamiento, y así, estandarizar el proceso de recolección de modelos 3D de personas. Gracias a estas prácticas y a una revisión de los manuales del equipo, se desarrolló un manual de escaneo 3D básico para su aplicación dentro de las actividades de enseñanza e investigación en la licenciatura en Diseño Industrial y apoyos de otras divisiones (Ciencias Biológicas y de la Salud) . Además, se identificaron los comandos y herramientas más útiles para el trabajo con el software de escaneo y modelado; Artec Studio 17 y Freeform respectivamente.

## 2. Objetivo general

Habilitar y rediseñar el espacio y equipo de escaneo y modelado 3D para establecer pautas de flujo de trabajo en la toma de medidas antropométricas y la generación de una base de datos. Paralelamente, apoyar en los diversos proyectos que atiende el Laboratorio de Pruebas y Simuladores entre los que se encuentra la asesoría de proyectos terminales de la licenciatura en Diseño Industrial, proyectos de investigación de doctorado y proyectos de otras divisiones..

# 3. Actividades realizadas

Con el regreso paulatino a las actividades presenciales en la universidad y a trabajos de reestructuración en el espacio, se requirió reacomodar el mobiliario del Laboratorio de Pruebas y Simuladores (LPyS) para que pudiera ser utilizado como el lugar de actividades del proyecto de investigación, realizando pruebas de escaneo y modelado 3D.

A continuación se describen las actividades realizadas durante el periodo de servicio.

#### Manual básico de escaneo 3D

A partir de una revisión del manual de usuario de Artec Studio, se estudió el proceso de escaneo 3D *(Figura 1)* para generar un manual de escaneo básico que comprende los siguientes pasos:

**Escaneo**: Consiste en apuntar el escáner a un modelo para capturar una o más muestras de su geometría y/o textura gracias a los lentes que posee el equipo de escaneo. Estas muestras son procesadas por el software Artec Studio 17 para obtener una visualización de lo que se conoce como *nube de puntos* (Artec 3D, n.d., 3) la cual, es una representación del cálculo de las superficies escaneadas como un conjunto de puntos el un espacio tridimensional que definen de manera bruta la geometría capturada y calculada durante el muestreo.

**Limpieza** eliminando los puntos que no interesa capturar en el modelo final.

**Alineación:** Debido a que en ocasiones el modelo es difícil de capturar en una sóla muestra, es necesario tomar más de un escaneo por lo que se debe pasar por un proceso de Alineación en el que se juntan todas las nubes de puntos obtenidas en espacio tridimensional del software para obtener un modelo completo.

**Fusión:** a partir de las nubes de puntos se genera un modelo de *malla poligonal* que puede ser postprocesado con distintos fines; en este caso, la medición postural y dimensional de personas con parálisis cerebral para el diseño de aparatos de rehabilitación y ayudas técnicas.

Un ejemplo de aplicación de esta tecnología son las prótesis y la ortesis que, gracias al uso de los sistemas de Diseño Asistido por Computadora CAD y Manufactura Asistida por Computadora

CAM, es posible lograr un nivel de personalización adecuado para los procesos de rehabilitación específicos de cada persona.

### Prueba piloto de proyecto de doctorado.

Inicialmente se apoyó en la prueba piloto del proyecto de doctorado titulado: *Análisis ergonómico de ajuste del vestido laboral de la mujer oficinista*. Se hicieron adaptaciones del espacio en el LPyS colocando fondos blancos para el muestreo de escaneos 3D por medio de la App móvil "*3D avatar body"* del Instituto de Biomecánica de Valencia *(Figura 2)* También se improvisó un vestidor que permitiera cambiarse de ropa a los participantes de la prueba dado que, para lograr un muestreo preciso, se requiere tomar fotografías de la persona vistiendo ropa entallada. Además del muestreo 3D, la prueba consistió en la grabación de entrevistas semiestructuradas, la aplicación de una encuesta y finalmente la toma de medidas corporales y de la prenda de abrigo de cada participante. Particularmente se apoyó en la captura de los datos de cada participante en formatos impresos, así como la medición de las prendas de abrigo con cinta métrica.

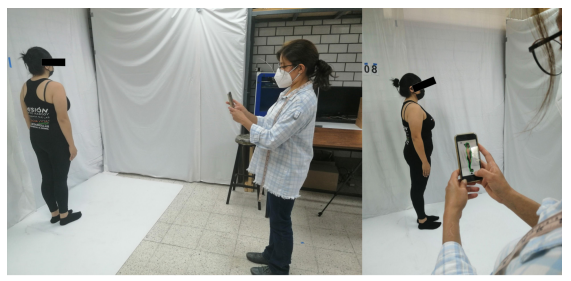

*Figura 2 Prueba de toma de medidas corporales mediante escaneo 3D con App de la Universidad Politécnica de Valencia*

Habilitación de equipo de cómputo.

Se habilitó la Estación de Trabajo HP ZBook15v G5 con la paquetería de Adobe (Illustrator, InDesign, Photoshop y Premiere Pro), Corel Draw, Rhinoceros 7, Blender 3.0, Microsoft Office, Artec studio 17 y Freeform así como los drivers y conexiones de un dispositivo háptico *3D Systems Touch Device* y una tableta gráfica *Wacom Intous 4* Modelo *PTK-640*.

Se identificó la necesidad de mejorar el hardware de la estación de trabajo y la computadora portátil HP Z1 Entry Tower para optimizar el manejo del software de escaneo y modelado 3D para lo cual se elaboraron informes con las características de compra de los componentes de memoria RAM, discos de estado sólido y tarjetas gráficas.

### Pruebas de escaneo y modelado con Artec Studio y Freeform

Se realizaron prácticas de escaneo 3D en personas y objetos haciendo uso del escáner 3D Artec Eva y el software Artec Studio 17; recopilando en total 13 archivos de escaneo con varias muestras cada uno.

Entre las aplicaciones de estas muestras están el apoyo a dos proyectos terminales y 1 proyecto modular de la carrera de diseño Industrial. Para los proyectos terminales se tomaron muestras de un modelo en plastilina para la impresión 3D de una empuñadura de bastón; y muestras del brazo izquierdo de un hombre que sufrió una embolia isquémica al cual se le diseñó una ortesis para impresión 3D. Para un proyecto modular de 8vo trimestre se realizó el escaneo de las extremidades inferiores de un alumno para el diseño de un soporte de rodilla.

#### **Empuñadura de bastón**

Con este proyecto se comenzaron las primeras pruebas de escaneo. Se suspendió un modelo en plastilina con un soporte improvisado sobre una torneta para rotarlo al escanear *(Figura 3)*. Sin embargo, este método de escaneo no funcionó eficazmente por lo que se agendó una reunión de soporte técnico con el Ing. Alejandro Calva de Century 3D quién nos orientó a realizar este escaneo mediante dos muestras fusionadas. Una vez más, se utilizó la torneta para girar el modelo de plastilina, tomando dos muestras de escaneo: una de la vista lateral derecha y otra izquierda, que fueron procesadas para generar una malla poligonal completa a través de un proceso de fusionado con la herramienta Autopilot del software Artec Studio 17, tal como se muestra en la *Figura 4.*

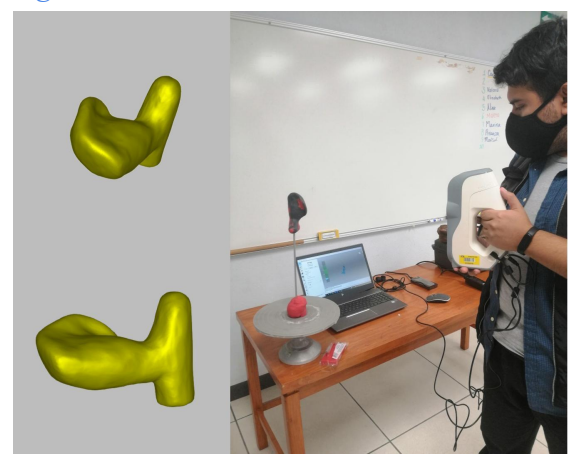

*Figura 3 Proceso de escaneo 3D para empuñadura de bastón modelada en plastilina.*

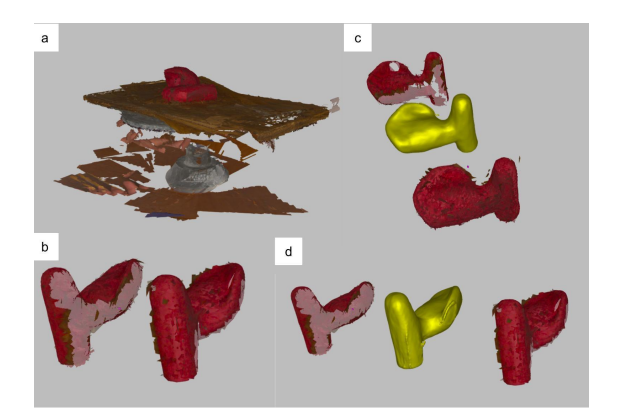

*Figura 4 Proceso de fusión de muestras de escaneo 3D para empuñadura de bastón. a) Muestra bruta de escaneo 3D. b) Muestras de escaneo limpias para fusión. c) y d) Malla poligonal resultante (amarillo) y sus laterales fusionadas (rojo).*

La herramienta Autopilot de Artec Studio permite obtener una modelo 3D en superficies de malla poligonal a partir de una o más muestras de escaneo alineadas y fusionadas una con la otra. El modelo final de esta práctica se utilizó para la impresión 3D de la empuñadura en la elaboración de un modelo funcional para el bastón.

#### **Ortesis de mano**

En cuanto al escaneo de brazo, se tuvo dificultad para muestrear la zona de la mano dada la presencia de espasticidad en los dedos; la cual no permitía mantener una posición adecuada para el diseño de la ortesis requerida. Se trató de resolver este problema colocando una placa de acrílico en la palma para estirar los dedos, de modo que se obtuvieran dos muestras: una palmar y otra dorsal que pudieran ser fusionadas en una sóla malla poligonal.

En total se tomaron 21 muestras; 6 dorsales y 12 palmares buscando mantener una posición similar para fusionarse en un solo modelo tal como ocurrió con la empuñadura de bastón anterior. Se limpiaron cada uno de los modelos en nube de puntos y se buscaron pares con posibilidad de alineación para fusionarse en una sola malla. Sin embargo, la fusión era demasiado forzada dada la posición cambiante de los dedos en cada muestra por lo que la malla poligonal resultante presenta errores en su geometría como se muestra en la *Figura 5*.

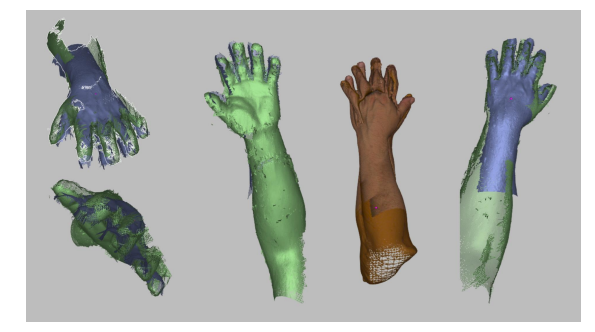

*Figura 5 Alineación de modelos de mano. Muestras 2 y 21. En vista con textura (derecha en medio) se observa la malla poligonal resultante con una deficiente calidad de la geometría.*

Finalmente se optó por escanear el brazo entero suspendido en el aire para obtener una sola muestra de escaneo 3D y omitir un proceso de fusión *Figura 6*. Sin embargo, aún quedaba resolver la cuestión postural de la mano para el diseño de una ortesis adecuada cuya función era estirar los dedos con espasticidad; problema que se abordó experimentalmente en el punto: *Pruebas de animación 3D aplicadas a un proyecto terminal.*

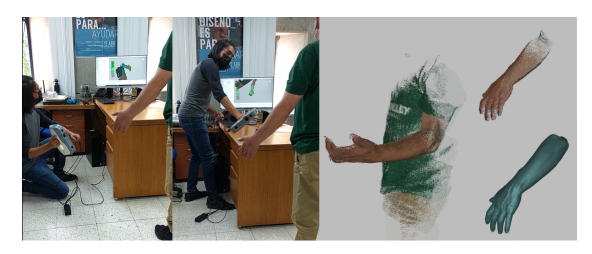

*Figura 6 Alineación de modelos de mano. Muestras 2 y 21. En vista con textura (derecha en medio) se observa la malla poligonal resultante con una deficiente calidad de la geometría.*

#### **Soporte de rodilla**

Apoyando a dos alumnos de 8vo trimestre de la licenciatura en diseño industrial se realizaron muestras de escaneo 3D de extremidades inferiores para el diseño de un soporte de rodilla. Se tomaron muestras de una pierna aislada así como de ambas piernas extendidas y de pie. Estos modelos tuvieron como finalidad la representación tridimensional del producto final a través de renders. Se desconoce el resultado final del proyecto del soporte de rodilla.

#### **Pruebas de fusionado**

Se realizaron pruebas de fusionado con un modelo anatómico artificial del esqueleto de una extremidad superior izquierda. Se observaron ciertas dificultades para escanear algunas zonas del brazo así como de alinear la posición de la mano en muestras de vista dorsal y palmar del modelo *(Figura 7)*. Para seguir este tipo de métodos de escaneo es necesario mantener el modelo en la misma posición para cada vista muestreada.

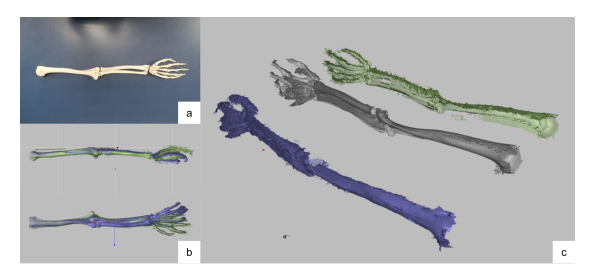

*Figura 7 Prueba de escaneo y fusionado 3D de un modelo artificial del esqueleto de miembro superior izquierdo. a) modelo artificial. b) alineación de muestras. c) modelo resultante y sus partes fusionadas.*

No es recomendable fusionar muestras de escaneo 3D de modelos articulados cuya forma pueda variar entre muestra y muestra. En todo caso se debe asegurar que el modelo permanezca inmovil usando algún método de sujeción y/o suspensión.

### Pruebas de animación 3D aplicadas a un proyecto terminal

Dado que el escaneo 3D para la ortesis de mano anteriormente descrita no aseguraba una correción postural de las falanges de la mano; se realizó una prueba de simulación postural con el software Blender 3.0 para evaluar las posibilidades de uso de la tecnología de escaneo, modelado e impresión 3D en el diseño de prótesis y ortesis. Esta simulación consistió en animar el movimiento de los dedos mediante el uso de las herramientas de *Rigging* o animación *esquelética* de Blender sobre el modelo 3D de la mano del paciente y así generar la base de la ortesis deseada.

Para la simulación fue necesario modificar la topología del modelo 3D mediante el comando *Quad Remesh* en rhinoceros para generar caras cuadrangulares y optimizar la animación del movimiento en Blender. Así, pasamos de un modelo escaneado en nube de puntos en Artec Studio, una retopología en Rhinoceros, una animación en blender y finalmente se a un nuevo modelo con modificación postural sobre el cual diseñar una ortesis. *Figura 8*

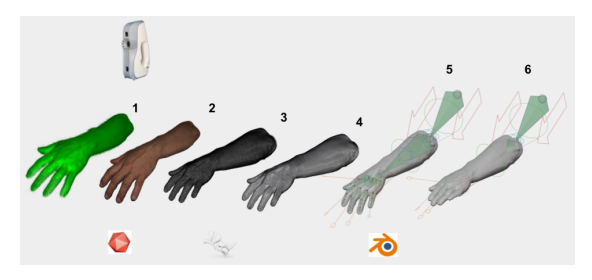

*Figura 8 Modificación postural de escaneo 3D. 1) Nube de puntos obtenido con Artec EVA. 2) Modelo procesado con Artec Studio 17. 3) Malla poligonal de caras triangulares. 4) Retopología de malla poligonal cuadrangular. 5) Animación esquelética, disposición de los huesos en el modelo con retopología. 6) Modificación postural.*

### Pruebas de modelado con dispositivo háptico

Freeform es un software de CAD para el modelado 3D que permite trabajar con formas orgánicas mediante geometrías de modelado de tipo Clay y SubD principalmente. En conjunto con el dispositivo háptico 3D Systems Touch device, que brinda una interfaz táctil del modelo 3D en el espacio, es posible controlar y adaptar un gran variedad de diseños sobre cualquier modelo tridimensional del cuerpo humano como en el caso de los escaneos 3D.

Se realizaron prácticas y revisiones de tutoriales con el software Freeform para el diseño de férulas utilizando el dispositivo háptico 3D Systems Touch Device.

Se utilizó el modelo 3D resultante de la simulación postural para diseñar una férula de mano para su posterior impresión 3D. Además, se exploraron las herramientas de esculpido del software con figuras orgánicas. *Figura 9*

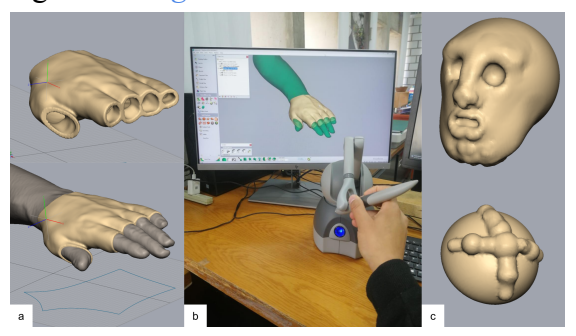

*Figura 9 Pruebas con software FreeForm. a) férula de mano. b) uso del 3D Systems Touch Device para modelado. c) Modelos de tutoriales de esculpido.*

## Cédulas de escaneo 3D y consentimientos informados

Con el objetivo de estandarizar las prácticas de escaneo se elaboraron cédulas de registro y consentimiento informado para las solicitudes de escaneo 3D en humanos (personas), animales y objetos; tomando como referencia *papers* sobre consentimiento informado y protocolos de investigación de escaneo 3D. (Dysmorphology Subcommittee of the Clinical Practice Committee, American College of Medical Genetics, 2000)(Januszkiewicz, 2021)(Johns, 2002)

#### Material didáctico para Feria del Libro

En apoyo a las actividades del LPyS, se elaboró un material didáctico para la feria del libro mediante el corte de 250 cartulinas usando la máquina Silhouette Curio los cuales sirvieron como soporte para la técnica de impresión Marbling, que consiste en suspender pinturas en agua para posteriormente sumergir un soporte gráfico logrando patrones marmoleados *(Figura 10).*

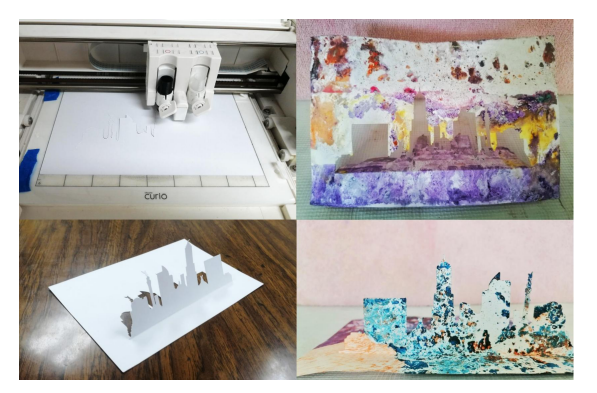

*Figura 10 Material didáctico para feria del libro. Superior izquierda, Proceso de corte. Inferior izquierda, cartulina corta y doblada. Derecha Muestras pintadas con técnica Marbling*

#### Modelado de antropómetro

Se realizaron modelos CAD para la impresión 3D y grabado láser de un antropómetro compuesto por 2 cabezales, 2 conectores y 3 regletas graduadas. Se espera utilizar estos archivos para realizar pruebas de manufactura en los laboratorios de CAD/CAM del edificio de Diseño Industrial.

### 4. Metas alcanzadas

Se logró habilitar el equipo de modelado y escaneo 3D, generar una manual de escaneo básico y ordenar la captura de datos para prácticas de escaneo de personas, objetos y animales estableciendo cédulas de escaneo 3D y consentimientos informados que servirán para la ordenada recolección de muestras para la base de datos antropométrica del proyecto de investigación.

Se reconocieron las herramientas más usadas para la postprocesamiento del escaneo 3D dentro del software Artec Studio. En cuanto al modelado, se reconocieron las herramientas más utilizadas del software Freeform y el dispositivo háptico durante el modelado de férulas y formas orgánicas con geometrías tipo Clay.

Se apoyó en tres actividades del LPyS : La prueba piloto de un proyecto de doctorado, la preparación de un material didáctico para la Feria del Libro y el modelado para producción de un antropómetro.

## 5. Resultados y conclusiones

Las prácticas de escaneo y modelado 3D ayudaron a identificar las herramientas más utilizadas para la captura y medición de datos antropométricos en personas tal como se explican a continuación.

#### Artec Studio y Artec EVA

Se observó que el escáner Artec Eva detecta mejor la geometría de modelos con ropa de patrones aleatorios y de colores cálidos mate. Esto debido a la tecnología de funcionamiento del escáner por Luz estructurada. Cuando un objeto es muy oscuro, la luz se absorbe y no se refleja, por lo que el escáner carece de información geométrica qué procesar. En cuanto a los objetos con acabados brillantes, la luz se refleja intensamente distorsionando la captura de la forma del objeto. La *Figura 11* muestra una comparación de escaneo en personas cuando se lleva puesta ropa colorida con patrones irregulares y otra con colores oscuros sólidos.

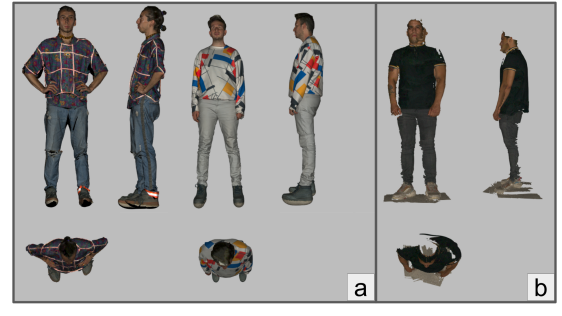

*Figura 11 a) modelos bien capturados b) modelos mal capturados*

En el caso de escaneos humanos, es conveniente comenzar por la cabeza, tal como indica el manual pero, además, es conveniente iniciar de frente al rostro, capturando específicamente la nariz del sujeto en una sola muestra para evitar desalineaciones como la que se muestra en la *Figura 12*.

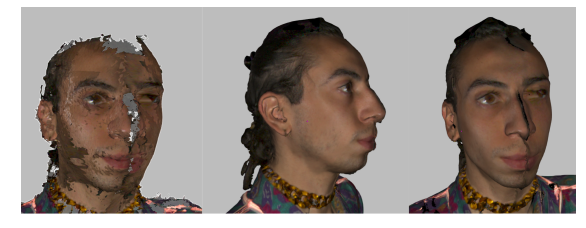

*Figura 12 Desalineación en mitad de la nariz.*

En cuanto al post-procesamiento de escaneos en Artec Studio, se encontraron muy útiles las herramientas para Alinear, Transformar y Borrar, las cuales permiten preparar el escaneo para obtener un mejor modelo tridimensional.

La herramienta Alinear nos permite tomar dos escaneos diferentes y acomodarlos en el espacio de manera que encajen para formar un modelo único a través de Autopilot. Para este fin es muy útil definir al menos 3 puntos de referencia entre un modelo y otro dando doble click en la superficie correspondiente

La herramienta Transformar, nos ayuda trasladar, rotar y escalar los modelos y nubes en un sistema coordenado conveniente. Esto es especialmente útil cuando se quiere tener control de la visualización de la vista frontal, lateral y superior del modelo.

La herramienta Borrar permite eliminar los puntos o polígonos innecesarios para la construcción de un modelo 3D. Las

herramientas de eliminar base, laso y selección de objeto fueron las más útiles a la hora de realizar la limpieza de todas las pruebas de escaneo mencionadas.,

La siguiente tabla muestra los comandos rápidos más utilizados en el flujo de trabajo con Artec Studio 17.

#### Freeform

En la siguiente tabla se describen las herramientas más utilizadas en Freeform

A comparación de las herramientas de medición en Artec studio es importante mencionar que la herramienta Ruller de Freeform permite una medición mucho más precisa, accesible y fácil de usar en el cálculo de contornos y áreas.

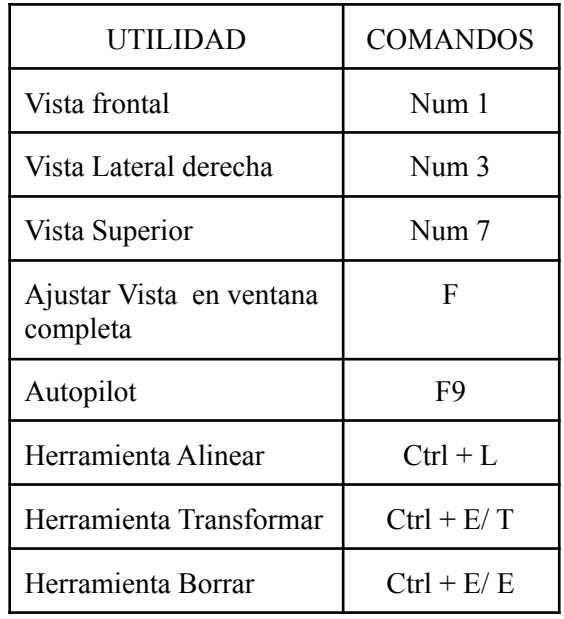

*Tabla 1 Comandos Artec Studio*

| <b>HERRAMIENTA</b> |                    | DESCRIPCIÓN                                                                                             |
|--------------------|--------------------|----------------------------------------------------------------------------------------------------|
|                    | Add Clay           | Permite insertar volumen a<br>un modelo 3D mediante un<br>cursor esférico                               |
|                    | Tug                | Permite deformar un<br>modelo de manera<br>orgánica.                                                    |
|                    | Clay<br>coarseness | Permite modificar el nivel<br>de definición del modelo de<br>acuerdo a las necesidades<br>de esculpido. |
|                    | Reposition         | Permite acomodar el<br>modelo en un sistema de<br>coordenadas definido de<br>manera controlada.         |
|                    | Select<br>Clay     | Permite borrar, cortar y<br>copiar de manera selectiva,<br>cualquier zona del modelo.                   |
|                    | Ruller             | Permite medir contornos,<br>radios, longitudes, ángulos<br>y áreas.                                     |

*Tabla 2 Comandos Freeform*

#### 6. Recomendaciones

De las observaciones antes descritas se recomienda realizar escaneos con ropa con patrones irregulares y colores vivos de acabado mate. Se debe buscar mantener una posición fija y continua del modelo comenzando el muestreo de frente al rostro para lograr un modelo fiel.

Se sugiere explorar las herramientas de registro y post-procesamiento dentro de Artec Studio para controlar cualquier anomalía en muestreo donde el sujeto no puede mantener una posición fija. Y

# 7. Bibliografía y/o Referencias Electrónicas

- ➔ Artec 3D. (n.d.). *Artec Studio 17 User Guide*.
- ➔ Dysmorphology Subcommittee of the Clinical Practice Committee, American College of Medical Genetics. (2000, Noviembre/Diciembre). Informed consent for medical photographs. *Dysmorphology Subcommittee of the Clinical Practice Committee*, *2*(6), 353-355. [https://doi.org/10.1097/00125817-200011](https://doi.org/10.1097/00125817-200011000-00010) [000-00010](https://doi.org/10.1097/00125817-200011000-00010)
- ➔ Januszkiewicz, M. (2021, Agosto 1). *The Human Factors of 3D Body Scanning (3DBS) Data Presentation and Service Interaction.*

[https://research.manchester.ac.uk/en/stude](https://research.manchester.ac.uk/en/studentTheses/the-human-factors-of-3d-body-scanning-3dbs-data-presentation-and-) [ntTheses/the-human-factors-of-3d-body-sc](https://research.manchester.ac.uk/en/studentTheses/the-human-factors-of-3d-body-scanning-3dbs-data-presentation-and-) [anning-3dbs-data-presentation-and-](https://research.manchester.ac.uk/en/studentTheses/the-human-factors-of-3d-body-scanning-3dbs-data-presentation-and-)

➔ Johns, M. K. (2002). Informed consent for clinical photography. *Journal of Audiovisual Media in Medicine*, *25*(2),

evaluar la utilidad de aplicar animación 3D para la modificación postural de modelos anatómicos escaneados. Para esto es necesario actualizar el hardware del equipo de computo puesto que estas operaciones demandan máyor capacidad de memoria gráfica y RAM.

Finalmente se recomienda utilizar la herramienta Ruller de Freeform para medir los modelos resultantes de escaneo en personas ya que son más precisos y accesibles que en el software Artec Studio.

#### 59-63.

[https://doi.org/10.1080/014051102201408](https://doi.org/10.1080/01405110220140838) [38](https://doi.org/10.1080/01405110220140838)

➔ McMillon, M. (2022). *How does structured-light 3D scanning work?* Artec 3D.

[https://www.artec3d.com/learning-center/s](https://www.artec3d.com/learning-center/structured-light-3d-scanning) [tructured-light-3d-scanning](https://www.artec3d.com/learning-center/structured-light-3d-scanning)

 $\rightarrow$  Mohd, J., Abi, H., Singh, P., & Rajiv, S. (2021). Industrial perspectives of 3D scanning: Features, roles and it's analytical applications. *Sensors International*, *2*. [https://www.sciencedirect.com/science/arti](https://www.sciencedirect.com/science/article/pii/S2666351121000358) [cle/pii/S2666351121000358](https://www.sciencedirect.com/science/article/pii/S2666351121000358)

# Anexos

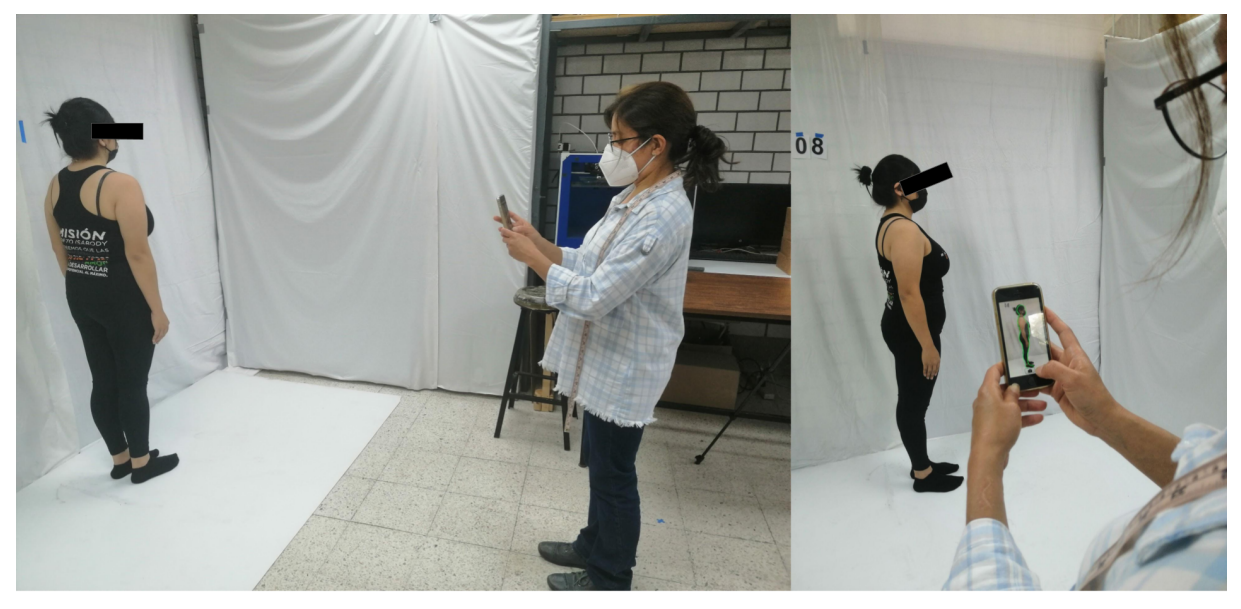

*Figura 2 Prueba de toma de medidas corporales mediante escaneo 3D con App de la Universidad Politécnica de Valencia*

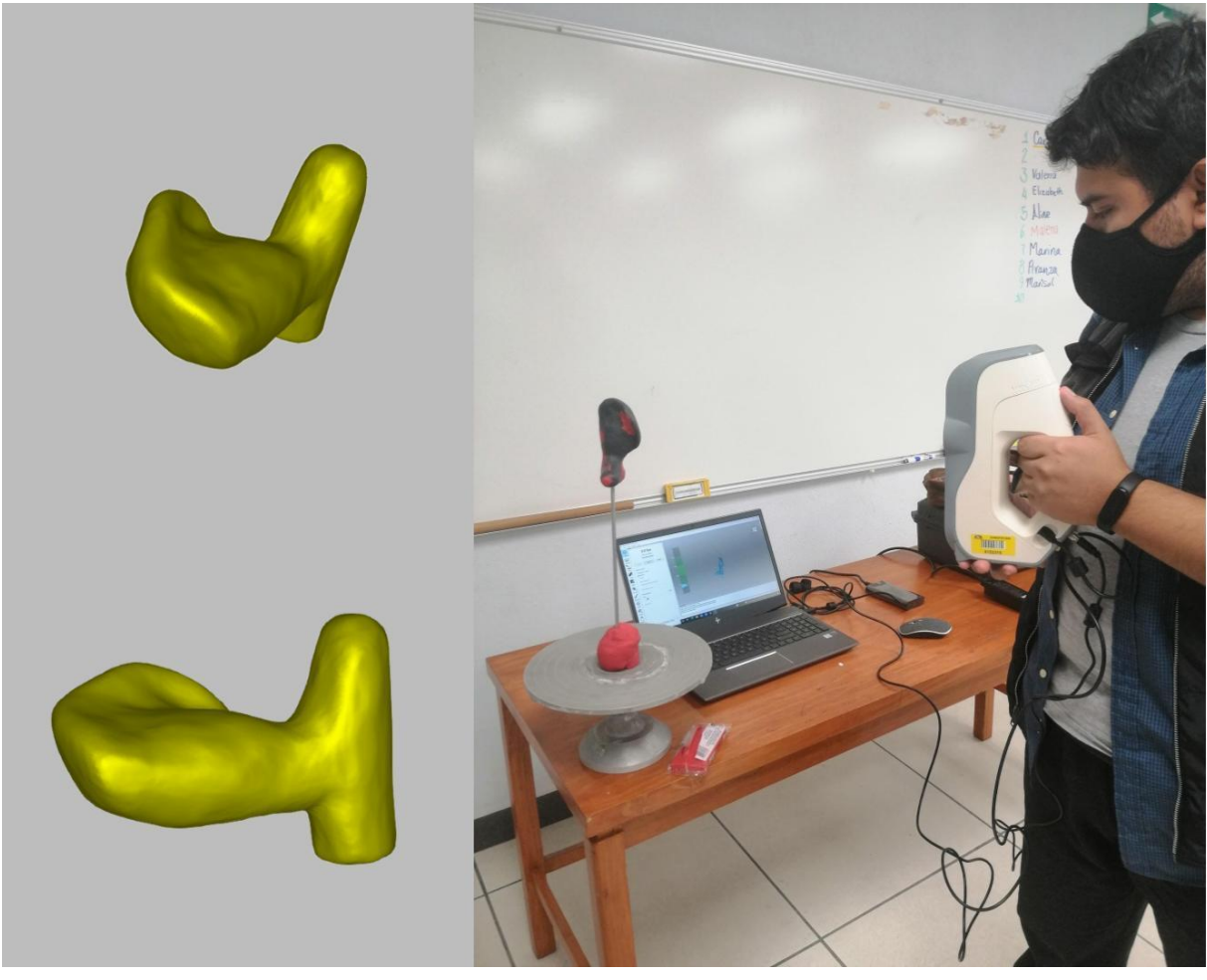

*Figura 3 Proceso de escaneo 3D para empuñadura de bastón modelada en plastilina.*

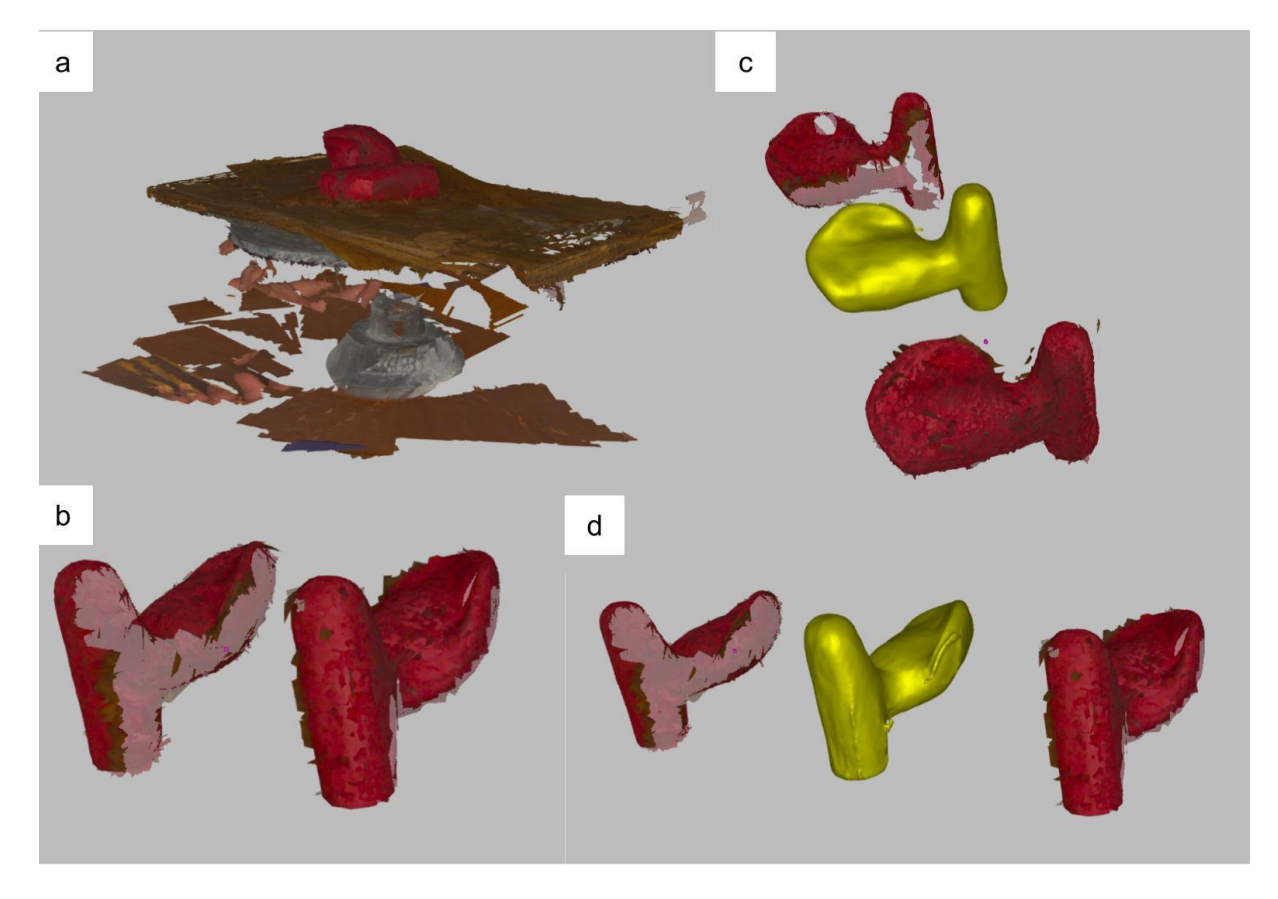

Figura 4 Proceso de fusión de muestras de escaneo 3D para empuñadura de bastón. a) Muestra bruta de escaneo 3D. b) Muestras de escaneo limpias para fusión. c) y d) Malla poligonal resultante (amarillo) y sus *laterales fusionadas (rojo).*

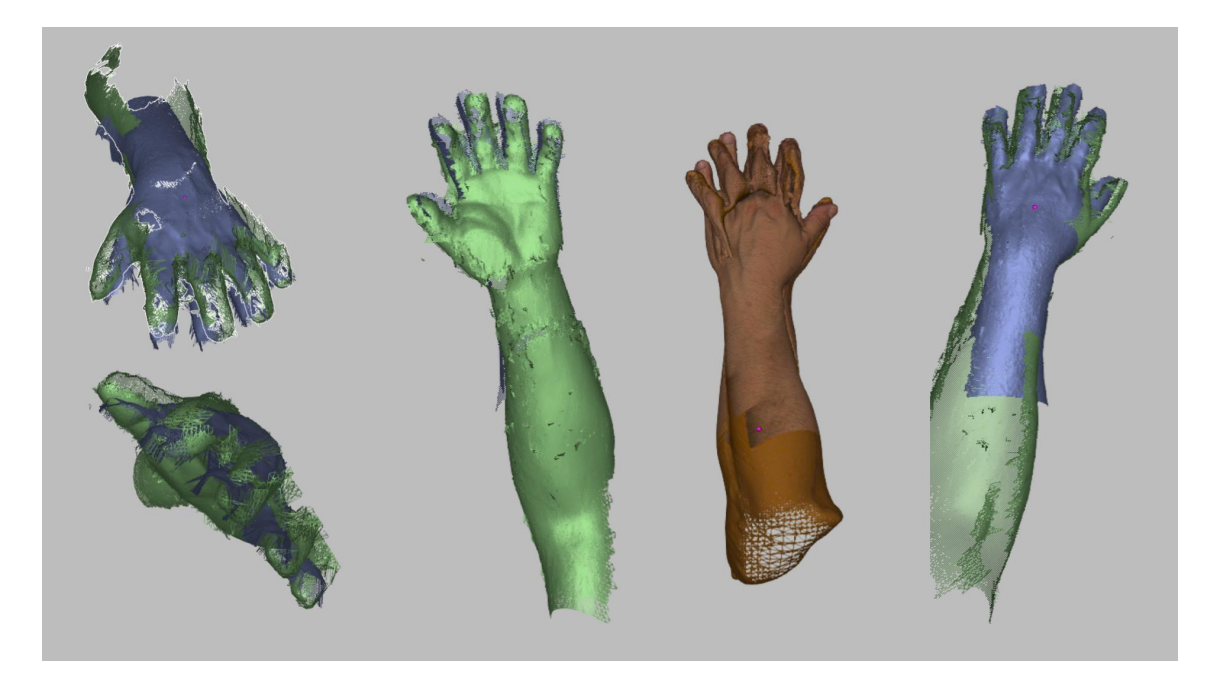

Figura 5 Alineación de modelos de mano. Muestras 2 y 21. En vista con textura (derecha en medio) se observa *la malla poligonal resultante con una deficiente calidad de la geometría.*

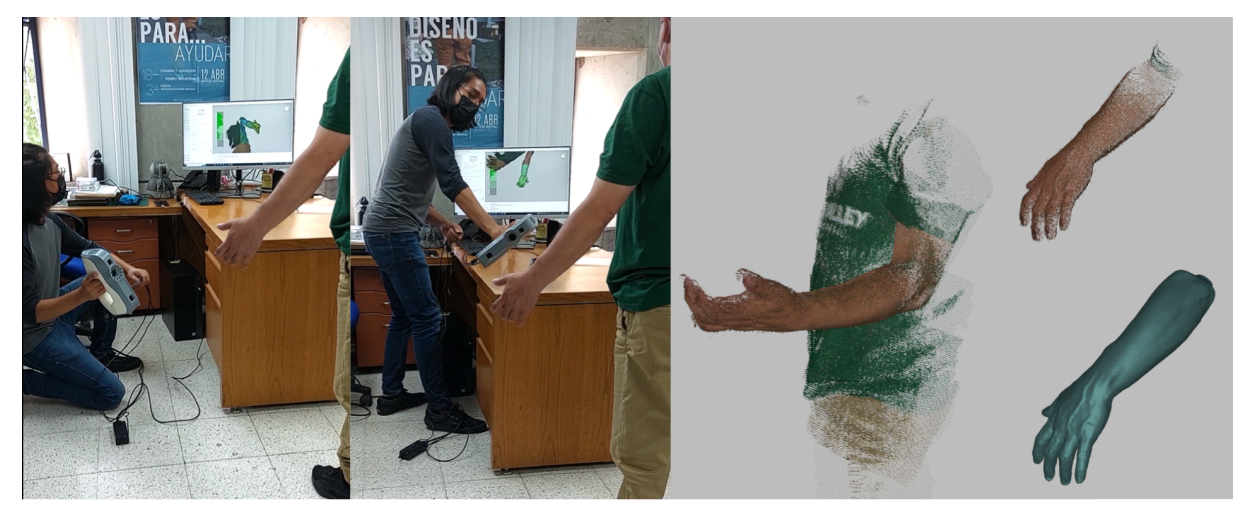

Figura 6 Alineación de modelos de mano. Muestras 2 y 21. En vista con textura (derecha en medio) se observa *la malla poligonal resultante con una deficiente calidad de la geometría.*

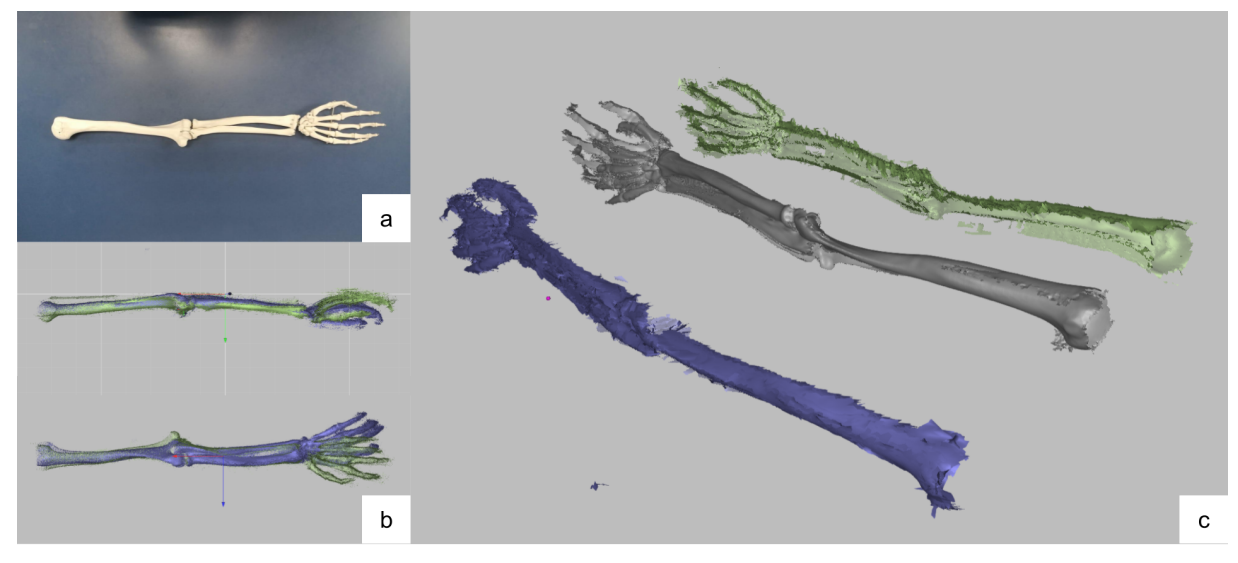

*Figura 7 Prueba de escaneo y fusionado 3D de un modelo artificial del esqueleto de miembro superior izquierdo. a) modelo artificial. b) alineación de muestras. c) modelo resultante y sus partes fusionadas.*

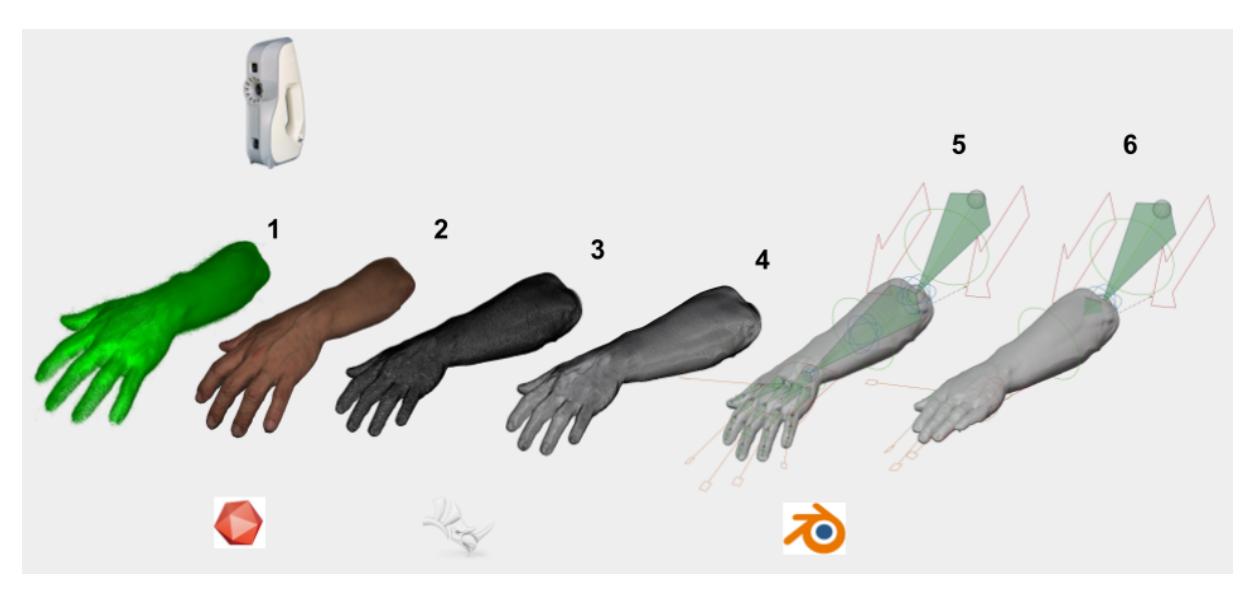

*Figura 8 Modificación postural de escaneo 3D. 1) Nube de puntos obtenido con Artec EVA. 2) Modelo procesado con Artec Studio 17. 3) Malla poligonal de caras triangulares. 4) Retopología de malla poligonal cuadrangular. 5) Animación esquelética, disposición de los huesos en el modelo con retopología. 6) Modificación postural.*

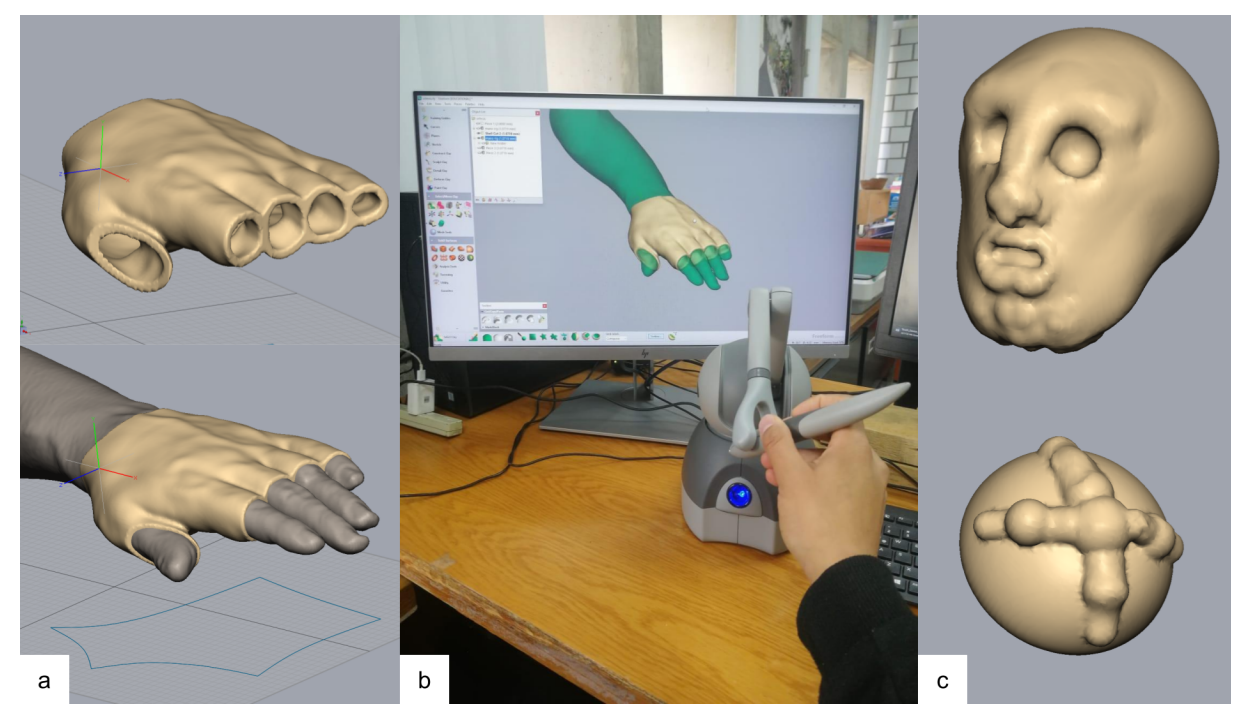

*Figura 9 Pruebas con software FreeForm. a) férula de mano. b) uso del 3D Systems Touch Device para modelado. c) Modelos de tutoriales de esculpido.*

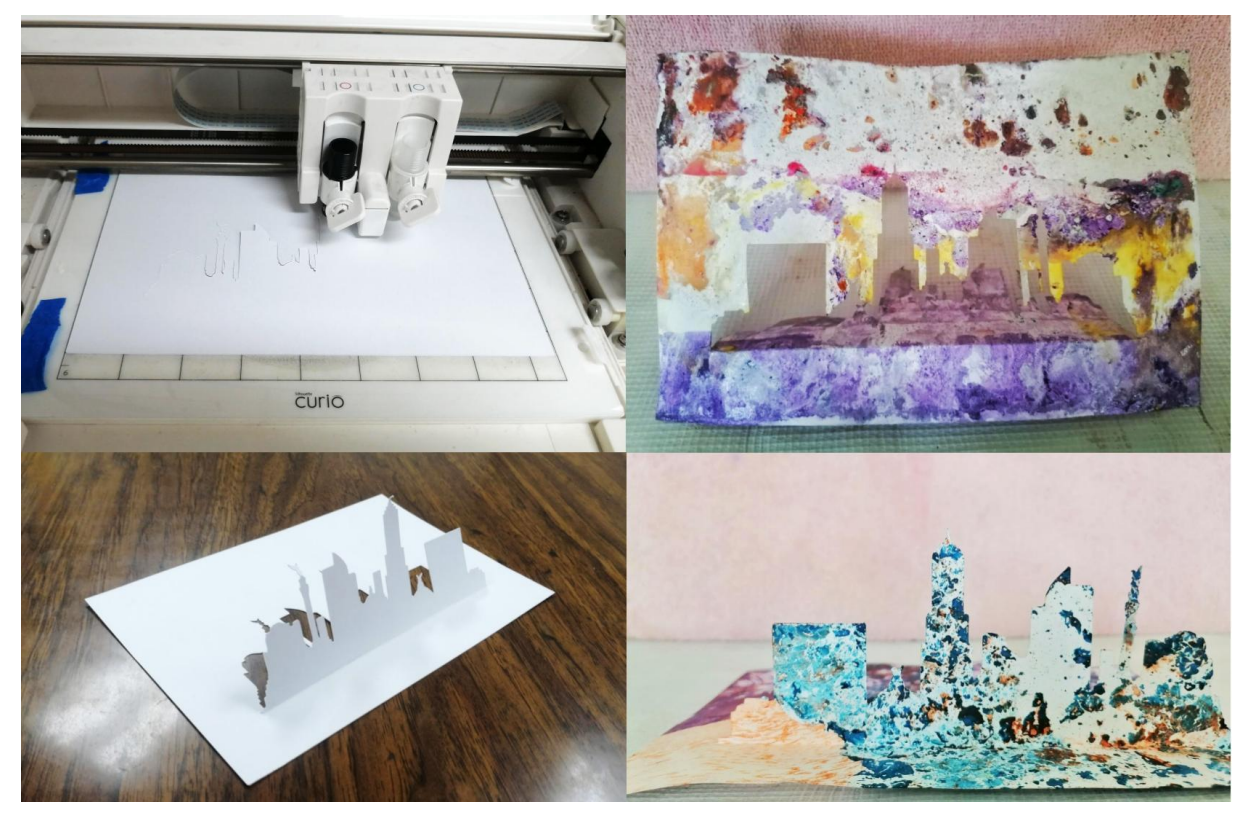

*Figura 10 Material didáctico para feria del libro. Superior izquierda, Proceso de corte. Inferior izquierda, cartulina corta y doblada. Derecha Muestras pintadas con técnica Marbling*

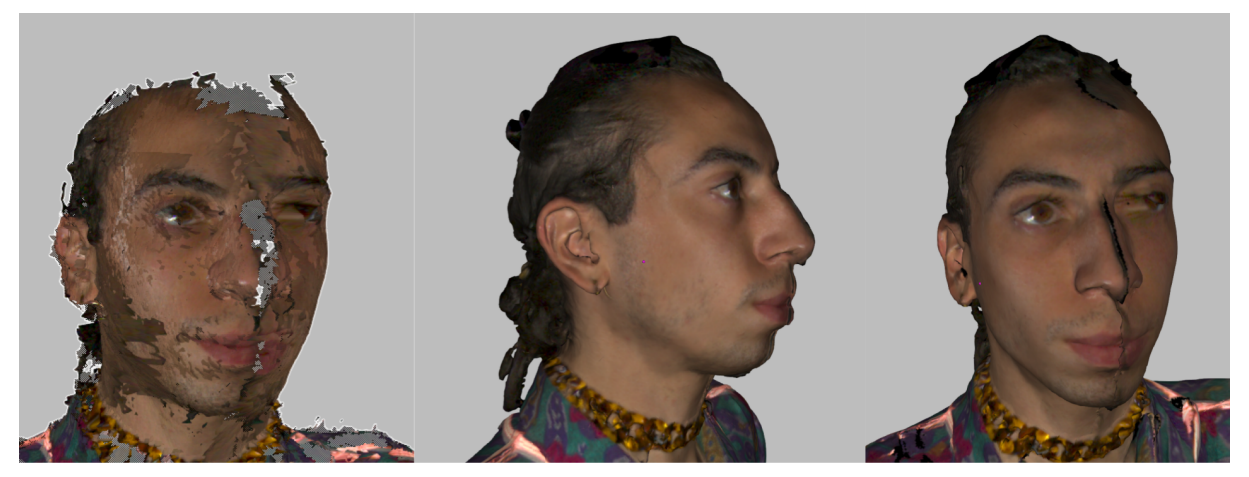

*Figura 12 Desalineación en mitad de la nariz.*